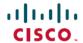

# **Cisco Container Platform 2.0.0 Release Notes**

**First Published:** 2018-10-15 **Last Modified:** 2018-10-23

# Introduction

Cisco Container Platform is a fully curated, lightweight container management platform for production-grade environments, powered by Kubernetes, and delivered with Cisco enterprise-class support. It reduces the complexity of configuring, deploying, securing, scaling, and managing containers using automation along with Cisco's best practices for security and networking. Cisco Container Platform is built with an open architecture using open source components.

### **Features**

| Feature                         | Description                                                                                                    |  |
|---------------------------------|----------------------------------------------------------------------------------------------------|--|
| Kubernetes Lifecycle Management | Enables you to deploy Kubernetes clusters, add or removed nodes, and upgrade Kubernetes clusters to latest versions.                                                           |  |
| Persistent Storage              | Allows you to persist data for containerized applications between upgrades and updates through HyperFlex storage driver.                                                       |  |
| Monitoring and Logging          | Provides dashboards, alerts, and indexing to monitor resource usage and behavior of platform components through Elasticsearch, Fluentd, and Kibana (EFK) stack and Prometheus. |  |
| Container Networking            | Provides container to container and container to non-containerized application layers communication with security policies.                                                    |  |
| Load Balancing                  | Offers software Ingress load balancing through NGINX and node port functionality of Kubernetes for containerized applications.                                                 |  |
| Role Based Access Control       | Integrates with Active Directory and offers permission-based rules.                                                                                                    |  |

## **Revision History**

| Release | Date              | Description                                                          |
|---------|-------------------|----------------------------------------------------------------------|
| 1.0     | May 22, 2018      | First release                                                        |
| 1.0.1   | May 25, 2018      | Updated the Fixed Issuesand Know Issues sections                     |
| 1.1.0   | June 29, 2018     | Added the What's New and Upgrading Cisco Container Platform sections |
|         |                   | Updated the Fixed Issuesand Know Issues sections                     |
| 1.4.0   | July 31, 2018     | Updated the What's New, Fixed Issues, and Known Issues sections      |
| 1.4.1   | August 6, 2018    | Added the <b>Fixed Issues</b> , <b>1.4.1</b> section                 |
| 1.5.0   | September 6, 2018 | Updated the What's New, Fixed Issues, and Known Issues sections      |
| 2.0.1   | October 15, 2018  | Updated the What's New, Fixed Issues, and Known Issues sections      |

## **System Requirements**

- The Cisco Container Platform Installer OVA
- The latest two versions of the tenant OVA
- A vCenter cluster with High Availability (HA) and Distributed Resource Scheduler (DRS) enabled
- A DHCP server that provides IP addresses to the Cisco Container Platform VMs
- A vCenter datastore that is mounted on all the ESX hosts in the cluster
- Cisco Container Platform control plane VMs needs to have network access to vCenter appliance API
- Cisco Container Platform 1.3.0 and later requires hypervisor hosts to be running CPUs with an Ivy Bridge
  or newer microarchitecture.

### What's New

- Features
  - Support for Kubernetes 1.11
  - HyperFlex Dynamic Provisioning is supported on HyperFlex platforms 3.5 and later
  - New ACI CNI for APIC 3.2(20) firmware

You need to upgrade APIC to the 3.2(20) version to use the new ACI CNI.

- Cisco Container Platform dashboard enhancements
  - Add the Storage Class option to the Create Cluster wizard
  - Enable add, edit, and delete for node pools
  - Enhance Cluster Details page to show node pools
  - Update React to patch XSS vulnerability
  - Disable Istio or Harbor switch when the other is activated
  - Improve the node pool UI
  - Add Grafana link to the cluster Actions menu
  - Add live-search feature to fields with long lists
  - Radio button alignment fixes
  - Add support for Kubernetes 1.11.3
  - Hide worker nodes field on Edit cluster modal
  - Add copyright footer to all pages
  - Move the **Istio** switch to bottom of cluster wizard step

### **Installing Cisco Container Platform**

For step by step instructions on installing Cisco Container Platform, refer to the Cisco Container Platform Installation Guide.

## **Upgrading Cisco Container Platform**

- Upgrading Cisco Container Platform is supported from the 1.0.0 release for deployments using Calico or ACI for CNI.
- If an existing deployment uses Contiv for CNI, then upgrades to the 2.0.0 version is not supported.

### Fixed Issues, 2.0.1

• ACI plugin with HyperFlex storage on Kubernetes 1.11

## Fixed Issues, 2.0.0

- Included node pool memory fixes
- Fix Cancel button on modals from being disabled
- Handled successful upgrade case for launch button enabling
- Changed the subnet warning width to match the width of the table
- Implemented redirecting the user to the Clusters page after deleting a cluster from the Details screen

- Optimized vSphere tags
- Fixed upgrade related issues

### Known Issues, 2.0.0

The known issues in this release are as follows:

- ACI tenant cluster does not work with a link-local interface with Kubernetes 1.11.3.
- You can use only the latest two versions of the tenant image that are associated with the current release. Use of older versions of the tenant image is not supported.
- You will get errors when you scale up tenant clusters or add new node pools to clusters that were created using an older version of **Cisco Container Platform**.

#### Workaround

You must upgrade Cisco Container Platform before attempting to scale up tenant clusters or add new node pools.

- Kubernetes 1.11.3 API server has a known memory leak issue
- When using HyperFlex as the dynamic provisioner, mounting volumes may fail with the following error message:

MountVolume.SetUp failed for volume "xxxxx" : mount command failed, status: Failed to mount volume xxxxx, reason:

#### Workaround

1. Restart the scymclient on the esx server using the following command:

```
/etc/init.d/scvmclient restart
```

- **2.** Ensure that the status is running.
- Contiv as the CNI for tenant clusters is only supported as Tech Preview, and upgrading to a newer version of Cisco Container Platform is not supported.
- In an ACI environment, the link to a tenant cluster Kubernetes Dashboard from the Cisco Container Platform dashboard is not supported. To view the tenant cluster in the Kubernetes Dashboard, you need to obtain the Ingress IP of external IP address using kubectl get svc.
- The Cisco Container Platform web interface displays links to external pages such as Smart Licensing. You cannot launch these pages if you do not have access to them.
- Virtual IP address is not released when cluster creation fails.
- If ACI fabric is running 3.1(1i), you need to turn on the promiscuous mode in the corresponding tenant port group in order to make the ACI load balancer functional.
- In a Contiv deployment, you should not use matchExpressions for a NetworkPolicy.
- In a Contiv deployment, network policy does not work with the hostnetwork pod.
- In a Contiv deployment, various networks are used internally by Contiv, and communication to IP addresses outside the cluster is blocked if there is an overlap.
- In a Calico deployment:

- The network policy matching on labels will not block hostnetwork access to pods or services.
- Host IP change may impact pod networking. To resolve the issue, you need to restart the Calico pods.
- istioctl is not installed when you enable Istio. You can follow the Cisco Container Platform documentation to install istioctl.
- When upgrading Istio from the 0.8 version to the 1.0 version, the backend services stop responding and you need to manually restart them.
- Do not use in the tenant name in an ACI deployment.

For example, tenant names such as test-a and test-b cause ACI overlap resources.

- A master VIP is required for a tenant cluster upgrade. Creating tenant clusters using an API without specifying a master VIP has a risk of corrupting the tenant cluster during tenant cluster upgrades.
- When you upgrade tenant clusters the Prometheus and EFK components are purged before installing the new versions. If you want to save history, a manual backup and migration is required before a tenant cluster upgrade.
- After an upgrade, the Cisco Container Platform web interface port may be different from the previous version.
- Taking a snapshot of the VMs managed by Cisco Container Platform is currently unsupported and results in failures during upgrades.
- ACI deployments are only supported in online mode.
- ACI deployments do not support Kubernetes security context.

## **Viewing Open and Resolved Bugs**

The open and resolved bugs for this release are accessible through the Cisco Bug Search Tool. This web-based tool enables you to access the Cisco bug tracking system, which maintains information about bugs and vulnerabilities in this product and other Cisco hardware and software products. You can search for bugs using bug IDs or keywords.

#### Before you begin

Ensure that you have a Cisco username and password to log in to the Cisco Bug Search Tool. If you do not have a Cisco username and password, you can register for an account.

#### **Procedure**

- Step 1 Log in to the Cisco Bug Search Tool with your Cisco username and password.
- **Step 2** To search for a specific bug, enter the bug ID in the **Search For** field and press the **Enter** key.
- Step 3 To search for the bugs that belong to the current release, enter Cisco Container Platform 1.5.0 in the Search For field, and then press the Enter key. (Leave the other fields empty.)

#### Note

- Once the search results are displayed, you can use the **Filter** options to easily find the bugs that are of interest to you.
- You can search for bugs by status, severity, modified date, and so on.

#### **Step 4** To export the results to a spreadsheet, click the **Export Results to Excel** link.

For more information on the Cisco Bug Search Tool, refer to http://www.cisco.com/web/applicat/cbsshelp/help.html.

### **Related Documentation**

The following table lists the documents available for the Cisco Container Platform 2.0.0 release.

| Document                                    | Description                                                                                   |
|---------------------------------------------|-----------------------------------------------------------------------------------------------|
| Cisco Container Platform Installation Guide | Describes installing Cisco Container Platform on your deployment environment.                 |
| Cisco Container Platform User Guide         | Describes administering and managing Kubernetes clusters, and deploying applications on them. |
| Cisco Container Platform API Guide          | Describes the Cisco Container Platform APIs.                                                  |

These documents are available on cisco.com.

## **Obtaining Documentation and Submitting a Service Request**

For information on obtaining documentation, submitting a service request, and gathering additional information, see What's New in Cisco Product Documentation.

What's New in Cisco Product Documentation lists all new and revised Cisco technical documentation. You can subscribe to it, and receive free RSS feed service directly to your desktop using a reader application.

Cisco and the Cisco logo are trademarks or registered trademarks of Cisco and/or its affiliates in the U.S. and other countries. To view a list of Cisco trademarks, go to this URL: www.cisco.com go trademarks. Third-party trademarks mentioned are the property of their respective owners. The use of the word partner does not imply a partnership relationship between Cisco and any other company. (1721R)

Any Internet Protocol (IP) addresses and phone numbers used in this document are not intended to be actual addresses and phone numbers. Any examples, command display output, network topology diagrams, and other figures included in the document are shown for illustrative purposes only. Any use of actual IP addresses or phone numbers in illustrative content is unintentional and coincidental.

 $^{\odot}$  2018 Cisco Systems, Inc. All rights reserved.